**Application Note: Virtex-II Pro**

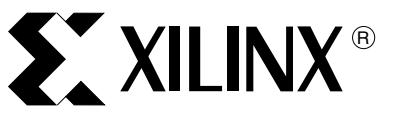

XAPP545 (v1.0) September 15, 2004

# **Statistical Profiler for Embedded IBM PowerPC**

Author: Njuguna Njoroge

**Summary** This application note describes how to generate statistical profiling information from the IBM PowerPC 405D, which is embedded in some Virtex-II Pro™ FPGAs. Specifically, the application note details how to convert trace output files generated from the Agilent Technologies Trace Port Analyzer into a gprof (GNU profiler) readable format. The gprof tool is capable of generating a histogram of a program's functions and a call-graph table of those functions.

**Introduction** Profiling allows a programmer to assess where a program is spending most of its time and how frequently functions are being called. With this information, a programmer can gain insight as to what optimizations to make. In some cases, a programmer can identify bugs that would be otherwise undetectable. Using the RISCWatch application is a first step in profiling a program. Nonetheless, manually mulling through approximately 350 MB (or 8 million cycles) of trace data to discern the run-time profile of the program is a fruitless endeavor. In fact, the designers of RISCWatch realized this, so they standardized the trace output format to enable post processing of the trace. The regular format of the trace files allows scripts to parse through the trace and convert it to the gprof format. By converting the trace files into the gprof format, the widespread use of gprof in the profiling community is leveraged.

# **Prerequisite Knowledge, Tools, and Equipment Required**

### **Hardware**

- ML300 board with Virtex-II Pro FPGA
- Agilent Technologies E5904B Option 60 Trace Port Analyzer

### **Software**

- EDK tested with version 6.22 and 6.3
- IBM RISCWatch Debugger tested with versions 5.0 and 5.1
- Latest/recent version of gprof (from GNU binutils) tested with version 2.14 and 2.15 or powerpc-eabi-gprof that is shipped with EDK version 6.3

### **Prerequisite Knowledge**

- EDK tool flow
- IBM RISCWatch Debugger
- GNU gprof tool

### **Contents of the** [x](http://www.xilinx.com/bvdocs/appnotes/xapp545.zip)app545.zip **File**

- convert2gmonout.pl Converts trace file to gmon.out format
- simple\_test.c Simple Test Program
- simple\_test.elf PPC405D binary of above program

<sup>© 2004</sup> Xilinx, Inc. All rights reserved. All Xilinx trademarks, registered trademarks, patents, and further disclaimers are as listed at [http://www.xilinx.com/legal.htm.](http://www.xilinx.com/legal.htm) All other trademarks and registered trademarks are the property of their respective owners. All specifications are subject to change without notice.

NOTICE OF DISCLAIMER: Xilinx is providing this design, code, or information "as is." By providing the design, code, or information as one possible implementation of this feature, application, or standard, Xilinx makes no representation that this implementation is free from any claims of infringement. You are responsible for obtaining any rights you may require for your implementation. Xilinx expressly disclaims any warranty whatsoever with respect to the adequacy of the implementation, including but not limited to any warranties or representations that this implementation is free from claims of infringement and any implied warranties of merchantability or fitness for a particular purpose.

- simple\_test.trc Trace capture running on ML300. The trace capture tool was set to collect ~150 cycles of instructions after the trigger point and up to 4 million before the trigger point. Since the program is short, it captured approximately 164,000 cycles before the trigger point.
- simple\_test\_le.out gmon.out file (for Little Endian machines)
- simple test be.out gmon.out file (for Big Endian machines)
- simple test.pro gprof generated profile using above files
- sample\_linkerscript linker script modified to work with RISCWatch

[Figure 1](#page-1-0) provides an overview of the steps described in this application note.

ML300 Development Platform

<span id="page-1-0"></span>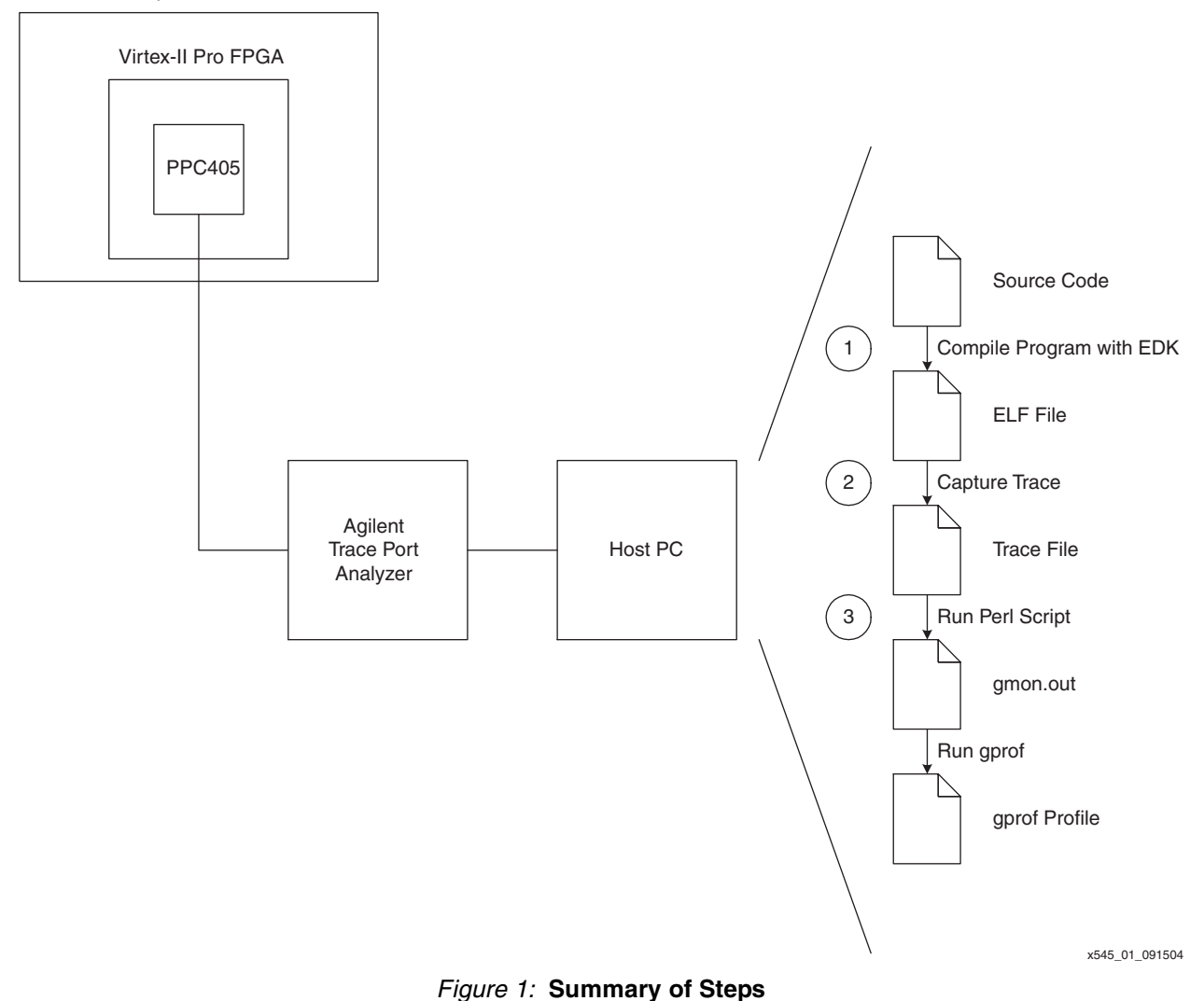

# **Generating a Profile**

1. Compile your program using the EDK tool flow. Before compilation, the linker script must be specified to use the SDRAM for memory allocation because RISCWatch is not able to read/write the On-Chip Memory (OCM) or block RAM's. See the sample\_linkerscript file for an example of how to make these changes. Additionally, the **-g** option in gcc must be used to provide the debug information for RISCWatch.

Example Program (from  $simple$  test.c in the xapp545.zip file):

```
void sub_routine1(void)
 {
   int i;
   for(i = 0; i < 5; i++) {
      sub_routine2();
     }
    return;
 }
 void sub_routine2(void)
 {
    int i;
   for(i = 0; i < 25; i++) {}
    return;
 }
 int main()
{
    int i, sum;
   for(i = 0; i < 100; i++) {
       sub_routine1();
      }
   for(i = 0; i < 100; i++)
     {
       sub_routine2();
     }
   exit(0);}
```
2. Generate a trace (.trc) output file. Refer to the RISCWatch User Manual for instructions on how to connect/configure the hardware and download the binary through the RISCWatch application.

Snippet of Trace output for simple\_test.elf:

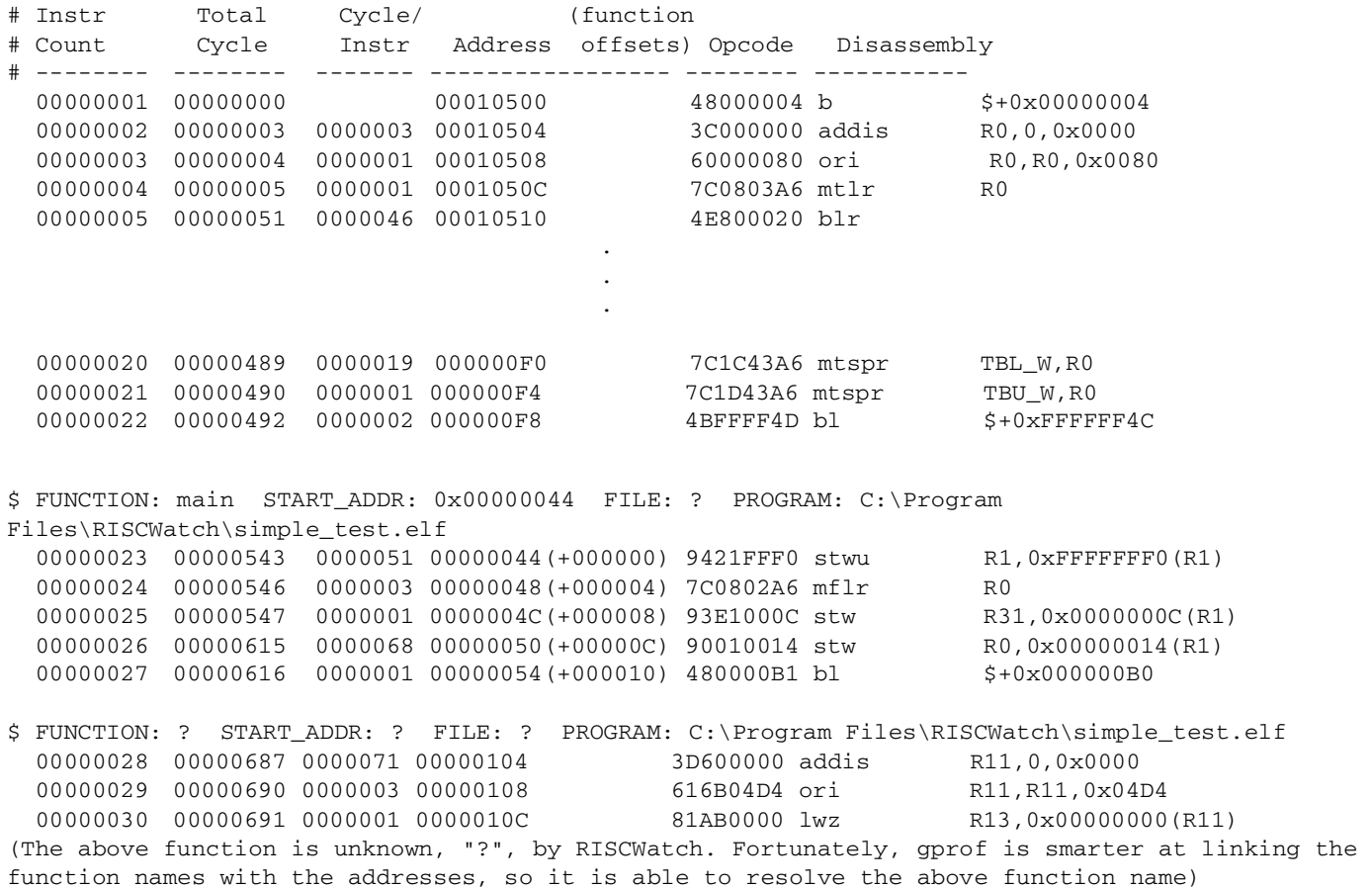

3. Use the Perl script to convert the trace file. Run it using the following commands:

**perl convert2gmonout.pl tracefile.trc gmon.out gprof program.elf gmon.out**

Results in an Output Similar to the Snippet of gprof Output for simple\_test.elf:

```
Flat profile:
```
Each sample counts as 1 seconds.

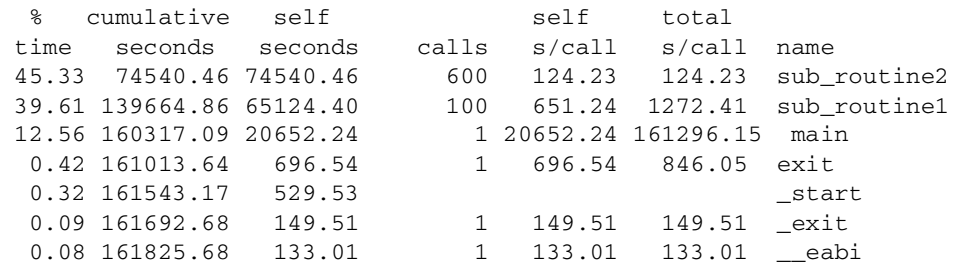

. . .

Call graph (explanation follows) granularity: each sample hit covers 2 byte(s) for 0.00% of 161825.68 seconds

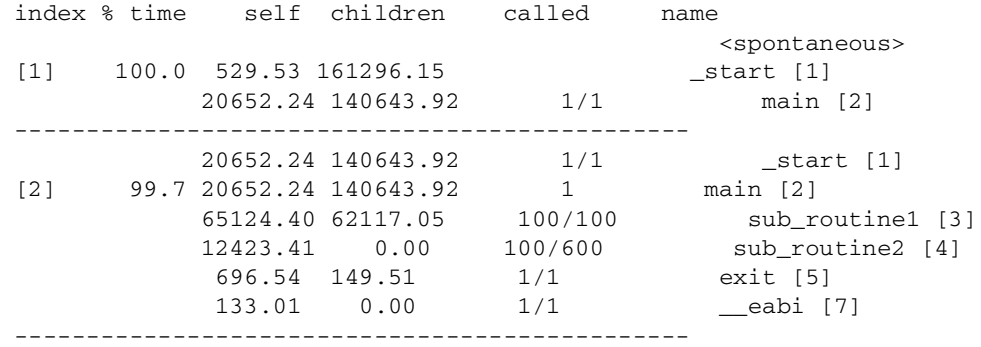

Using the histogram data from gprof for simple\_test.c, a pie chart can be created for presentations like the one shown in [Figure 2](#page-5-0):

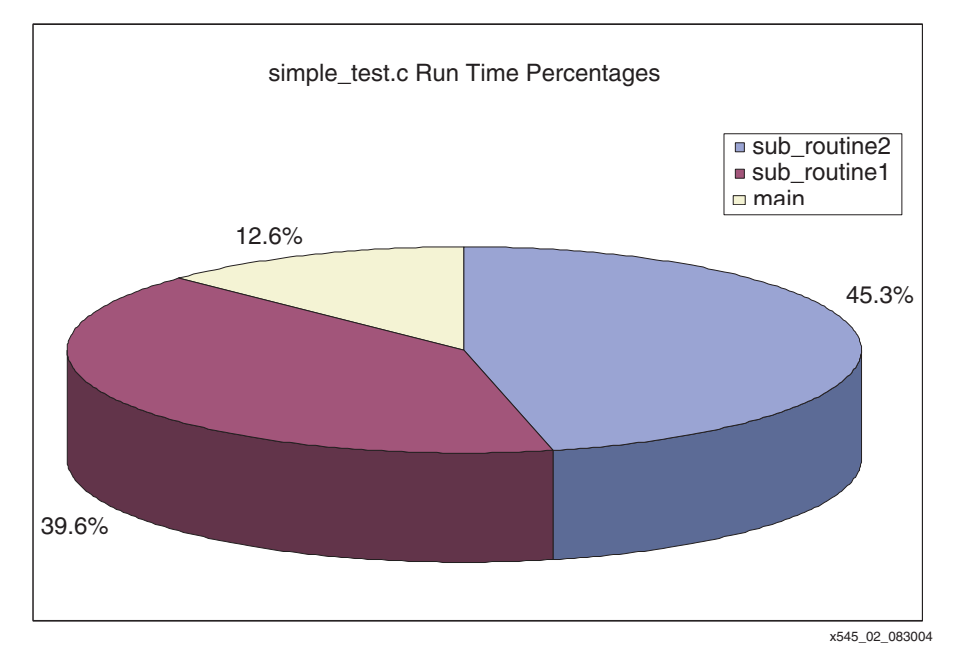

Figure 2: **simple\_test.c Run-Time Percentages**

## <span id="page-5-0"></span>**Notes Regarding Steps**

- The gmon.out file does not have to be named "gmon.out". Choose whatever name is desired. Also, gprof can be run without gmon.out specified (that is, **gprof program.elf** is a valid command). However, by default, gprof searches in the current directory for a file named  $q_{\text{mon}}$ ,  $\text{out}$ . Thus, if another name is used, it must be included explicitly, as demonstrated above.
- Endianness matters: If you generate a gmon. out file on a Little Endian machine, then run gprof from a Little Endian machine, and vice versa for Big Endian.
- The [x](http://www.xilinx.com/bvdocs/appnotes/xapp545.zip)app545.zip file contains the  $simple$  test.c program, which can be used to replicate the above steps. The simple\_test.c is a basic program that calls two subroutines from the main() function. It was used to verify that the convert2gmonout.pl script was working properly.

- **Known Issues** gprof gprof has problems reading PowerPC binaries. It adds functions to the profile that were never called during the execution of the program. Fortunately, gprof reports that these functions take typically less than 1% of the total runtime, so they do not influence the data collection. Running gprof on a PowerPC removes some of these "phantom" functions. Apparently, native powerpc gprof is better at reading PowerPC binaries. A bug note was sent to GNU regarding this issue.
	- Profiling Linux RISCWatch does not provide any mechanism to deal with the virtual addresses used by Linux. While the translation scheme for the Linux Kernel is linear, the Interrupt Handler uses physical addresses, which confuse RISCWatch (it passes these physical addresses to the TLB). Consequently, the trace capture is corrupted and not usable. For now, restrict profiling to stand-alone applications.
	- ML310 Virtex-II Pro FPGA: The Agilent Trace Port Analyzer cannot properly communicate with the PowerPC 405 processor, because the PowerPC processors in Virtex-II Pro XC2VP20 or XC2VP30 devices have a slightly different version number, which is not recognized by the Trace Port Analyzer. Xilinx is working with Agilent and IBM to create a patch for this issue.

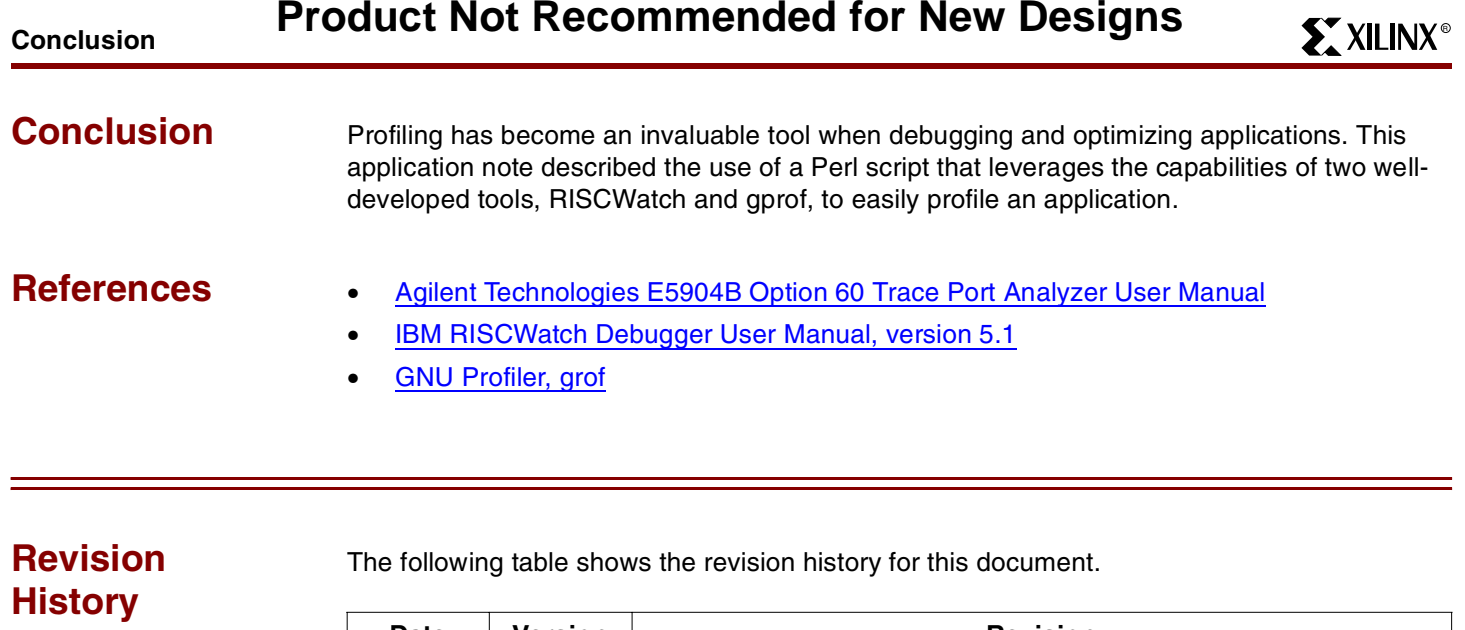

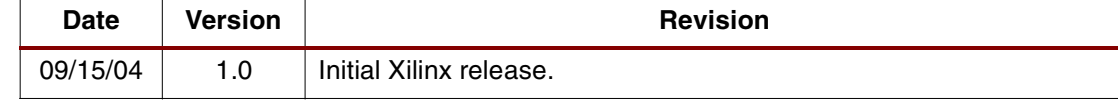